# **REGROUPEMENTS D'ENFANTS SUR UN COMPTE PARENTS**

*Le regroupement de comptes ne concerne que les comptes responsables LEGAUX et dans le but de rattacher tous les enfants à un compte responsable légal. Chaque responsable peut en faire de même.*

### 1. se connecter sur les téléservices de Besançon

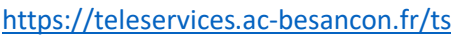

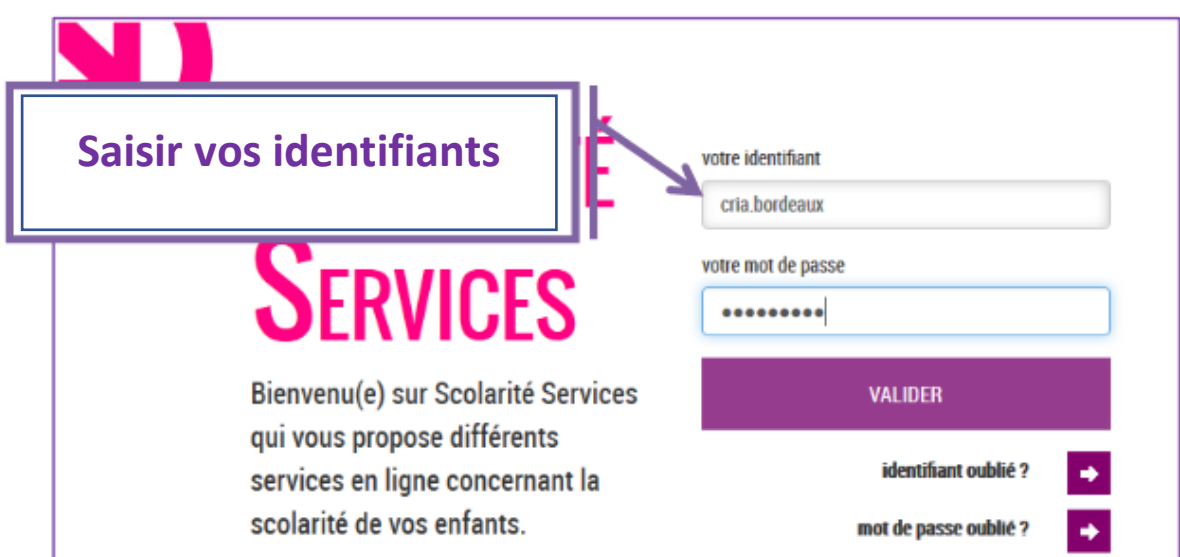

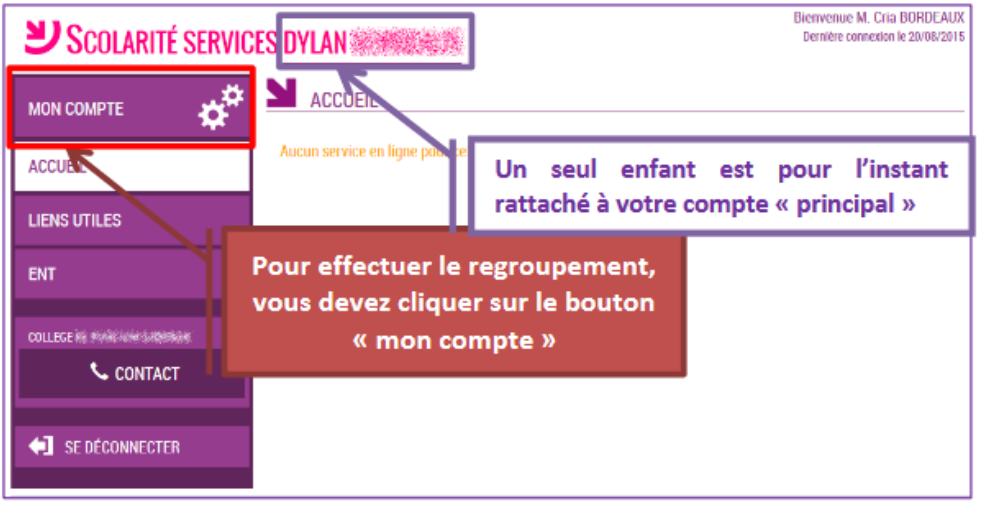

En cliquant sur le lien «Gérer son compte», vous arriverez sur l'espace de gestion du compte avec :

- Possibilités de modification Adresse mail support (autodepannage en cas de perte mot par exemple)
- Modification du Mot de passe
- et pour les responsables seulement, un bouton pour regrouper des comptes.

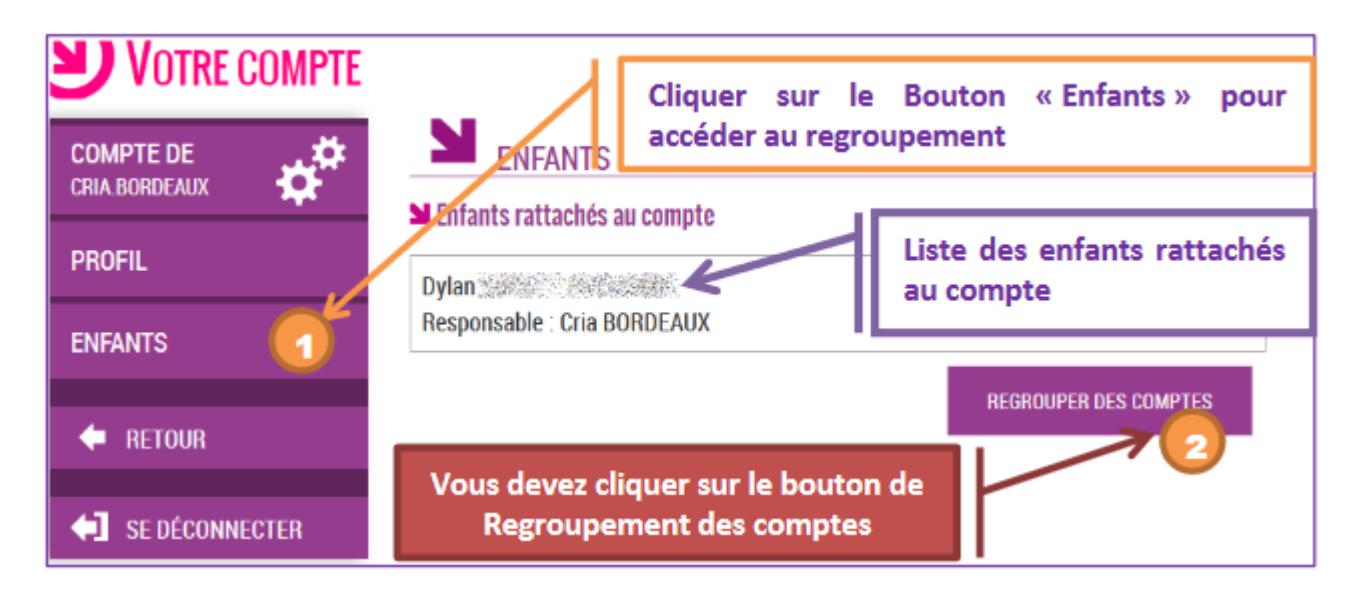

Il vous suffit alors :

- Soit de saisir les informations présentes sur le courrier de notification pour l'autre enfant
- -Soit de saisir les informations d'un autre compte responsable déjà activé.

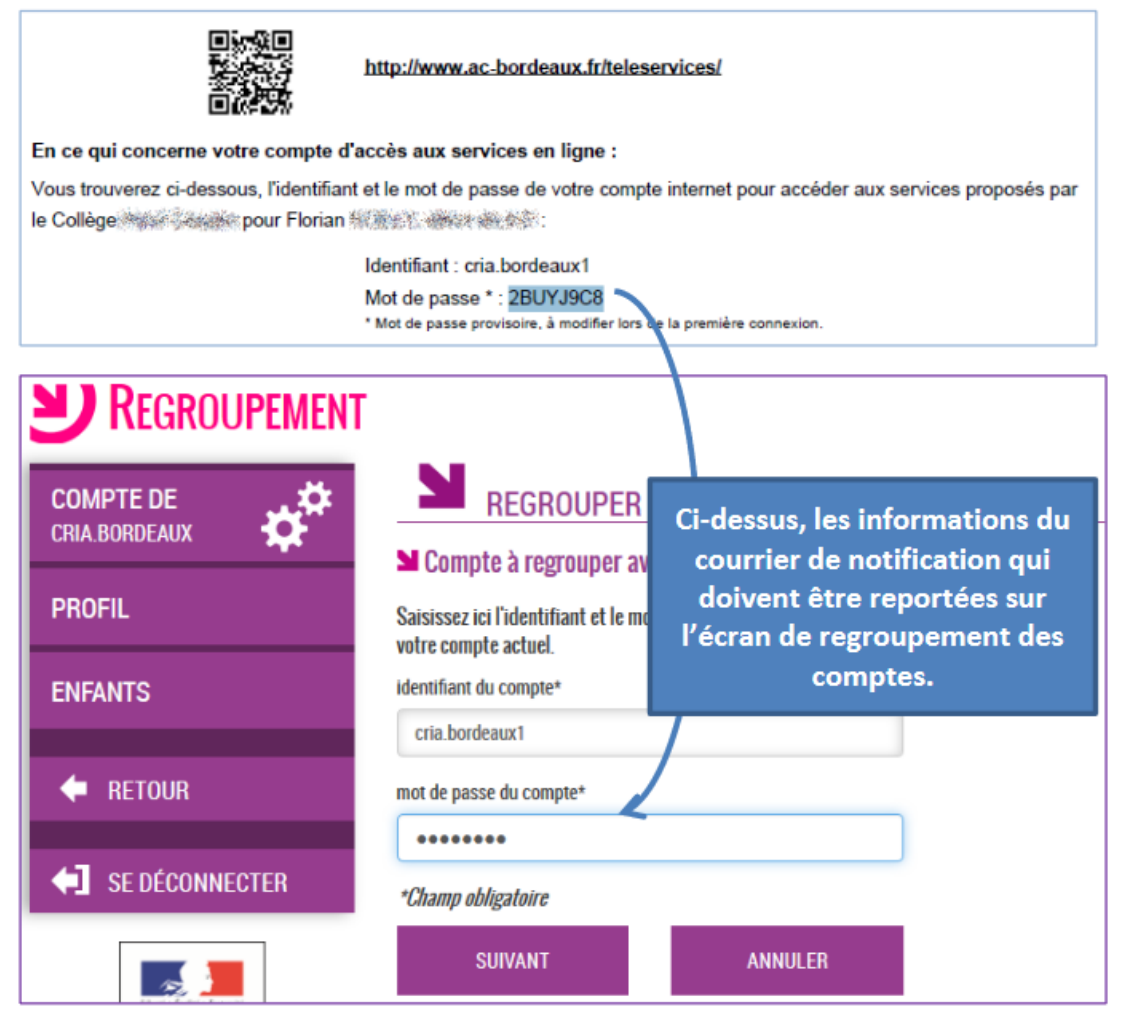

La date de naissance de l'enfant vous sera également demandée.

Vous devez par la suite avoir l'écran suivant :

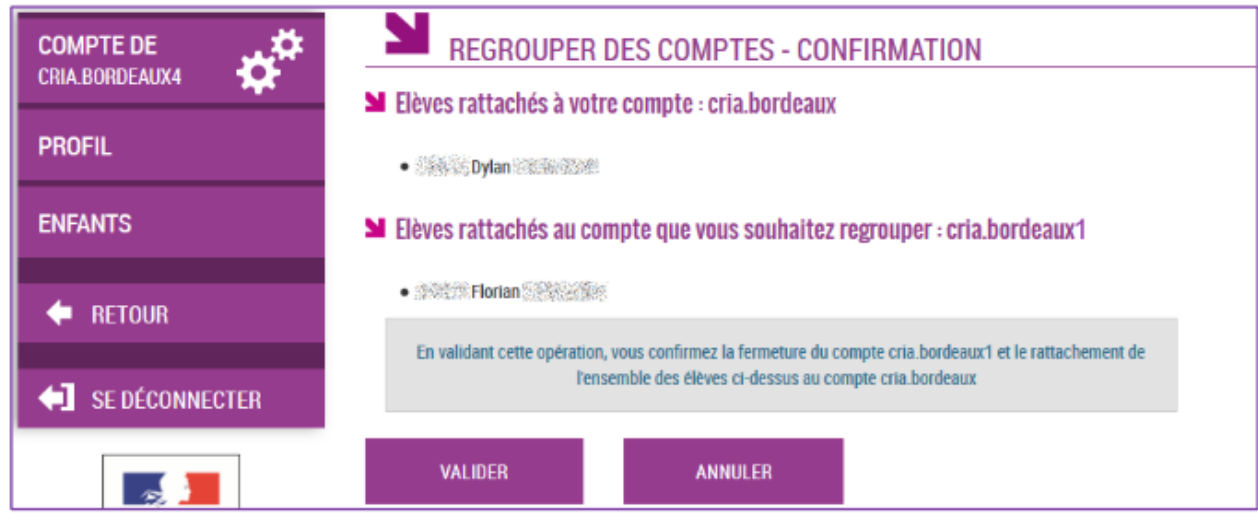

## Suivi de la confirmation de regroupement :

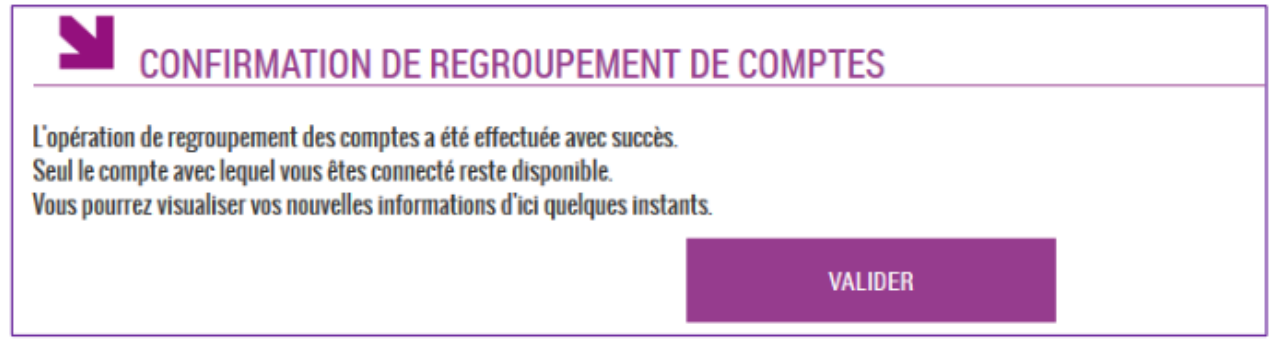

#### Vérification:

Une fois l'opération de regroupement de comptes terminé, votre écran de gestion de votre compte doit afficher la liste des enfants rattachés à votre compte principal.

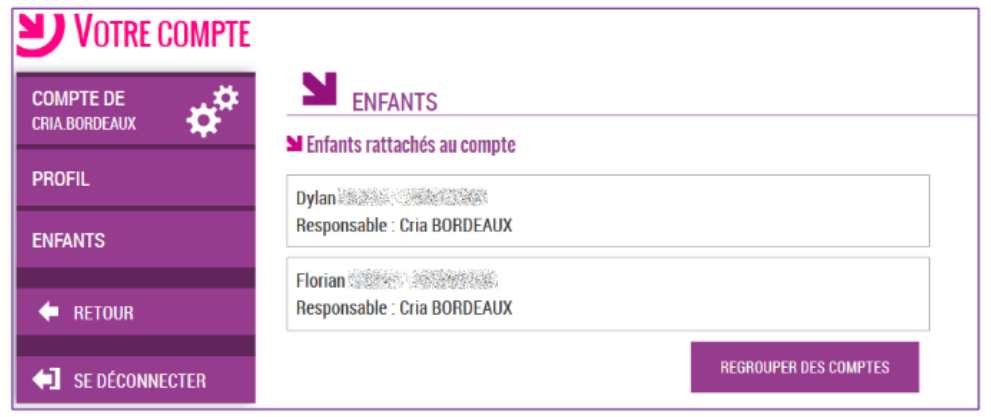

#### Accès multi-enfants :

Et sur votre écran d'accès aux services, une liste déroulante vous permettra de changer d'enfant à consulter.

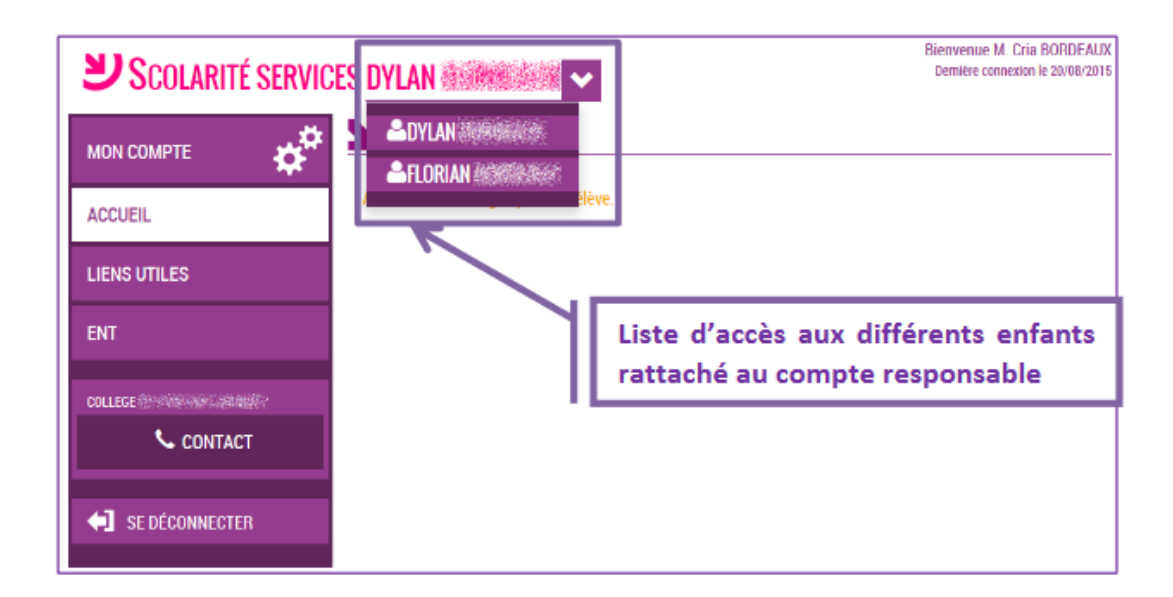